# Enhance Your Riding Experience GPS TRAILMASTERS

#### GPS vs. Smart Phone

GPS satellites cover the entire globe
Cell towers cover high population areas

GPS does one thing well
Smart phones do many things average

• GPS is ruggedized, phones are not

### Snowmobiling with a GPS

- Automotive GPS can be used
  - Protect it from the weather
  - Conserve battery power
    - A cigarette lighter plug can be used
- Ruggedized GPS mounted to dash
  - Hardwire to battery
    - A cigarette lighter plug can be used

#### **GPS Map Features**

- The map is part of your dashboard
- Your location moves on the map
- Leaves a breadcrumb trail
- Viewed easily at night
- Hundreds of gas, food & lodging POIs
- Soom in to 50 feet or out to 50 miles
- Setter estimate of arrival time
- Combines multiple paper maps into one

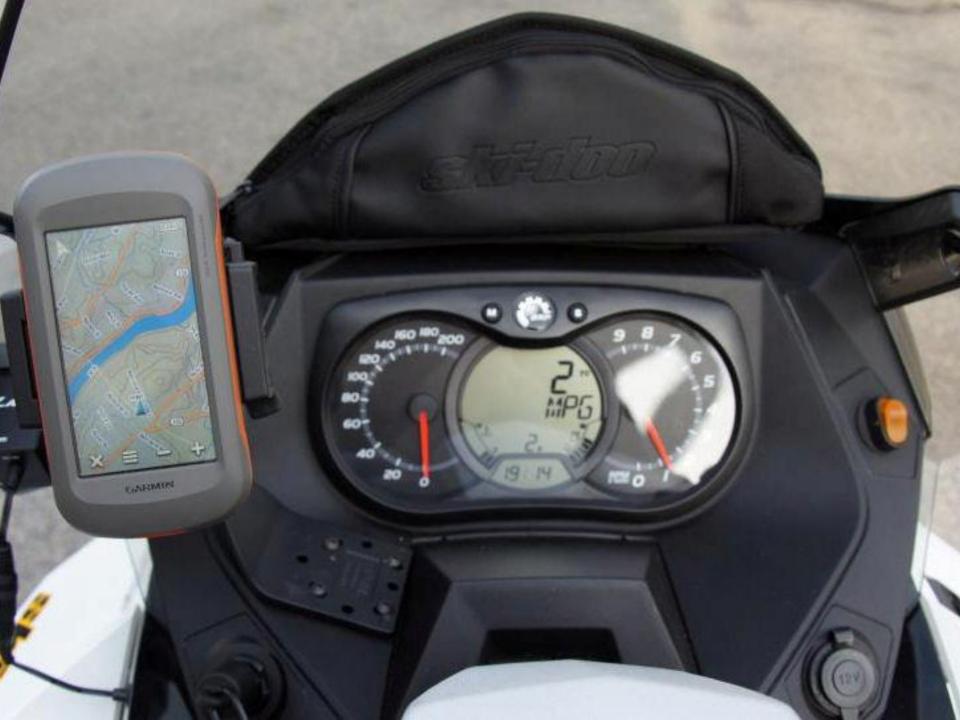

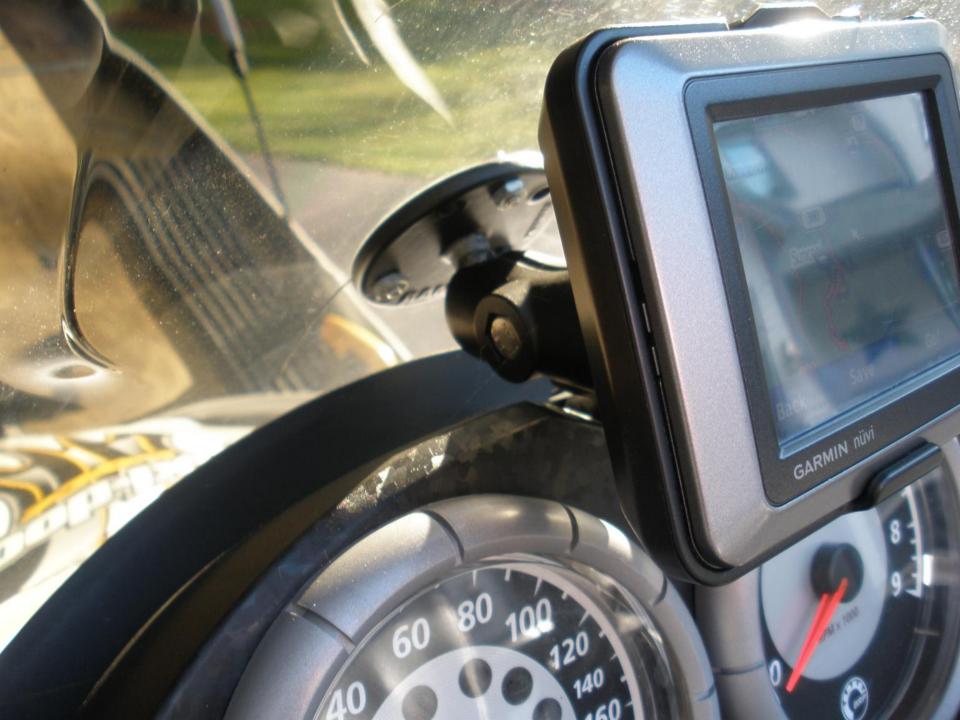

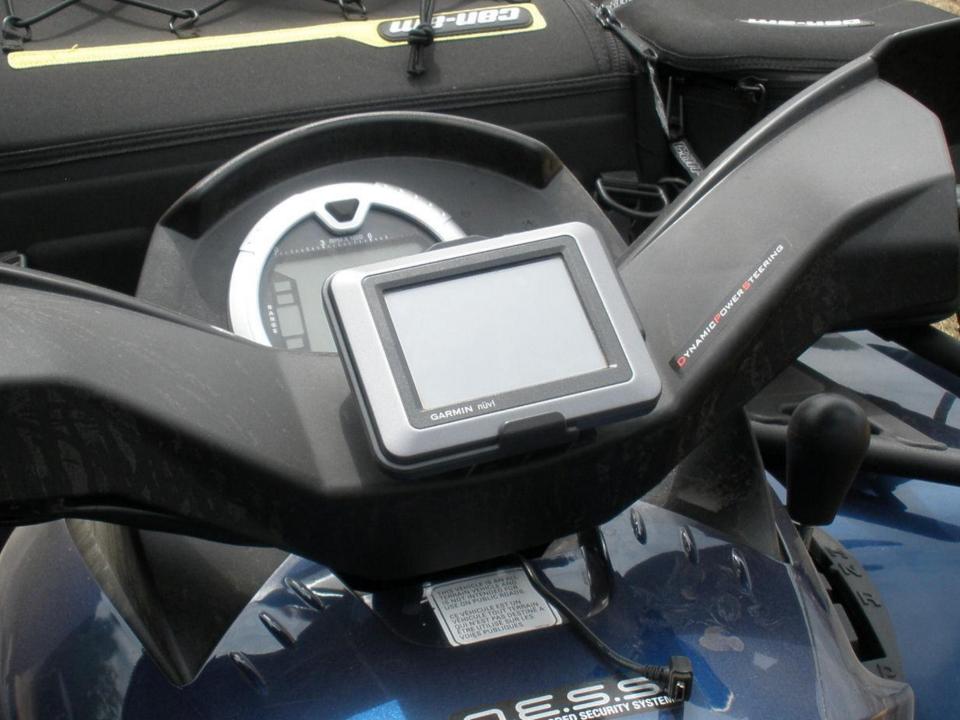

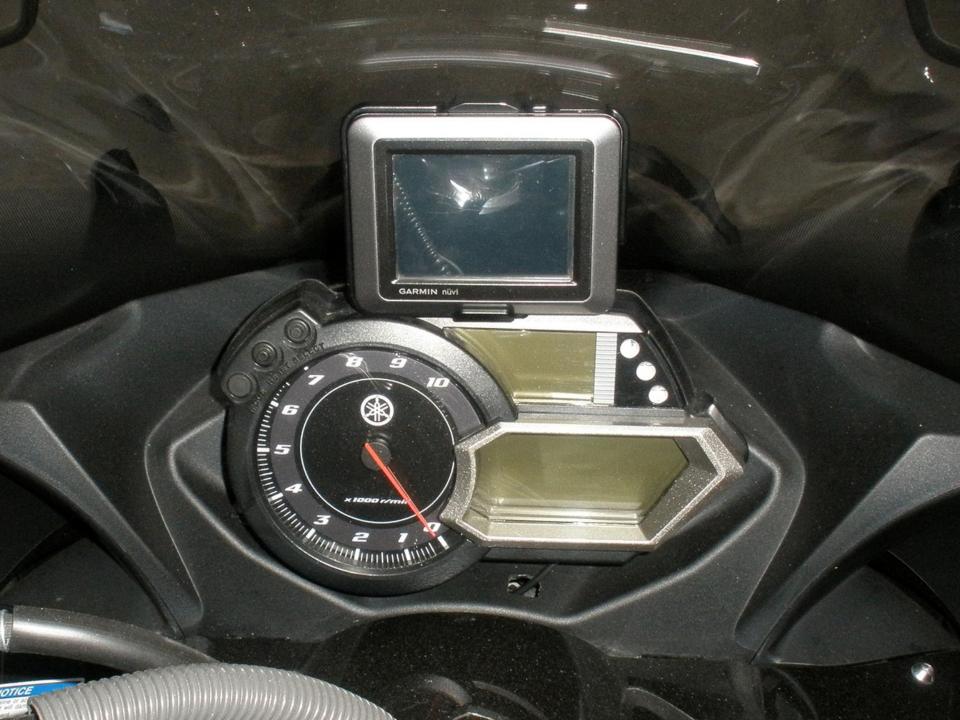

#### Nuvi Map Settings Display

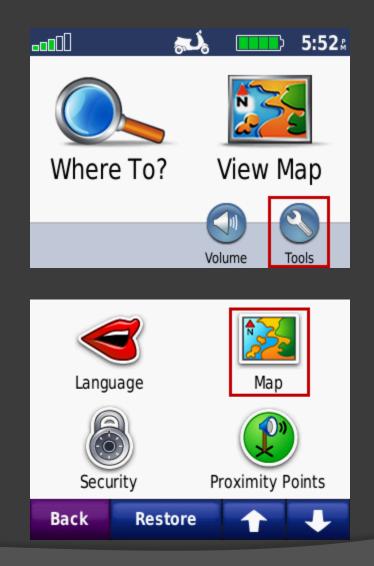

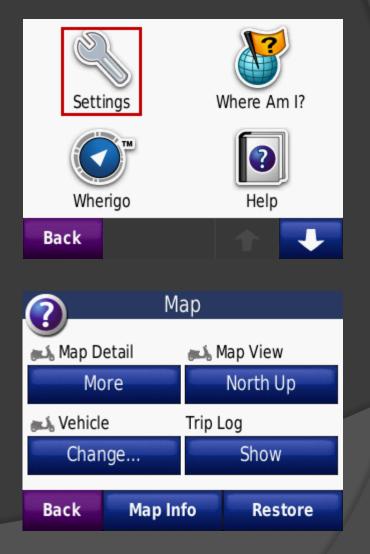

# Nuvi Map Settings Display

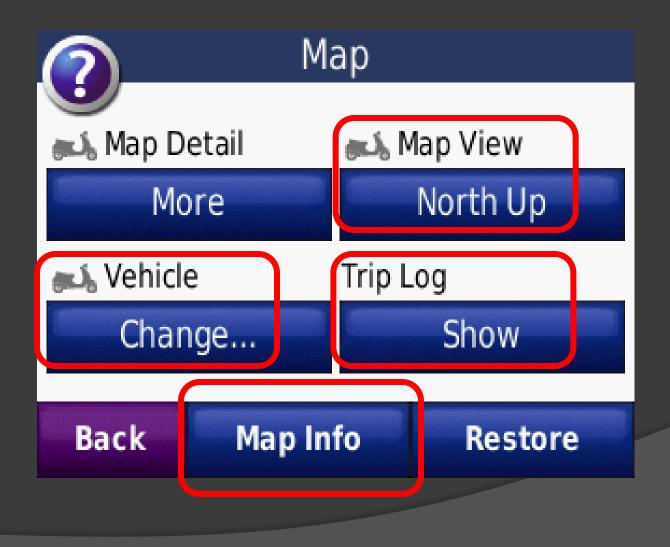

# Nuvi Map Settings Display

#### Map Info

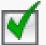

Trailmasters Snowmobile Map V2.20

[1] VT Map 1, VT Map 2, VT Map 3, VT Map 4, VT

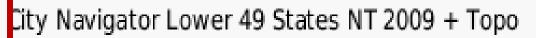

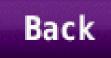

#### **GPS Settings - Vehicle**

#### Set your vehicle (icon)

- Use something that shows direction of travel
- Custom icons available at Garmin Garage

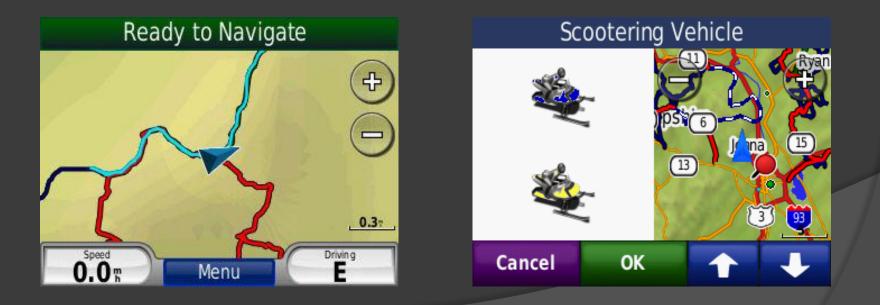

# GPS Settings – Map View

#### • "North Up"

- Travel direction
  - North Icon moves up
  - South Icon moves down
  - East Icon moves right
  - West Icon moves left

#### "Track Up"

- Travel direction
  - Icon always moves up
  - Map rotates with direction
- "3D"
  - Behaves like Track Up

#### Ready to Navigate

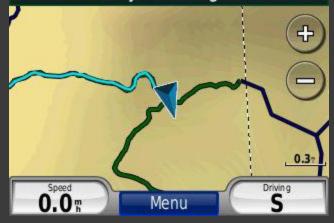

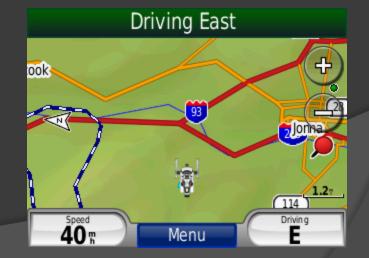

### GPS Settings – Trip Log

- Set the Trip Log to "Show"
- Shows a "bread crumb" trail of where you have been
- Can be used to "TracBack"

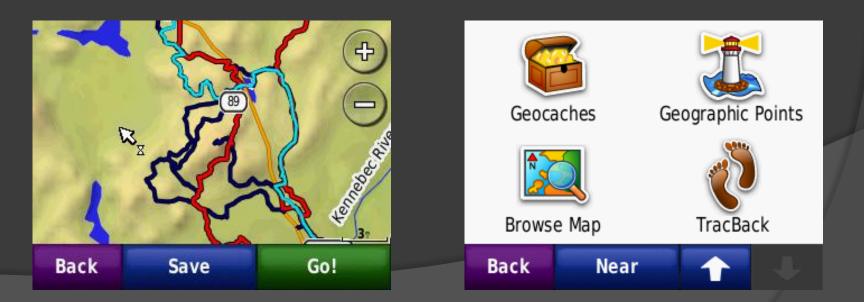

# A Day On The Trail

- Reset the Trip Statistics
  - Not so obvious
  - Press "Speed" indicator on map display
- Clear Trip Log
  - Press "Tools"
  - Press "My Data"

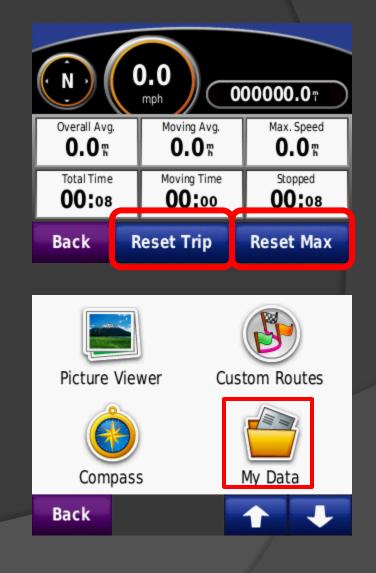

# A Day On The Trail

Soom out to about half your riding plan.

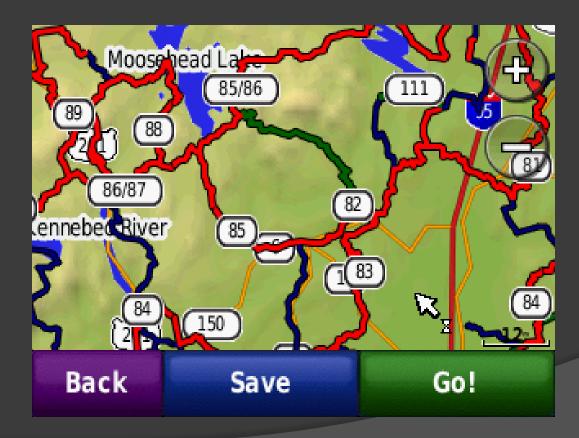

# A Day On The Trail

 Zoom in at trail intersections to see what options are on the map.

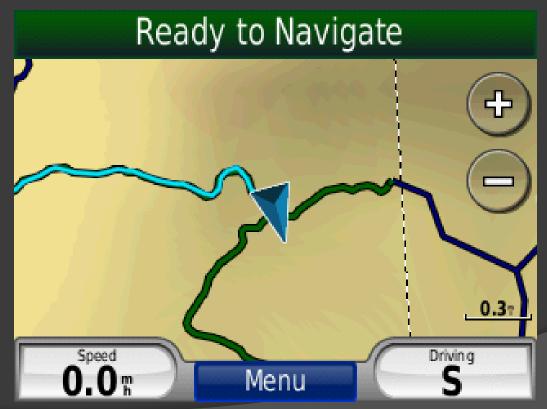

# A Day On the Trail

 Monitor your location, distance traveled and time.

TracBack will always be available.

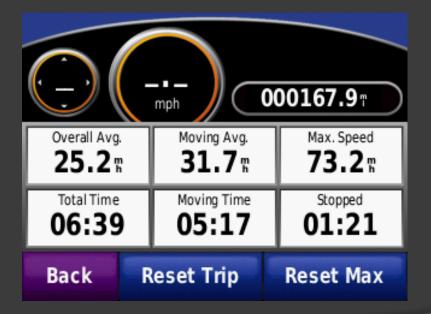

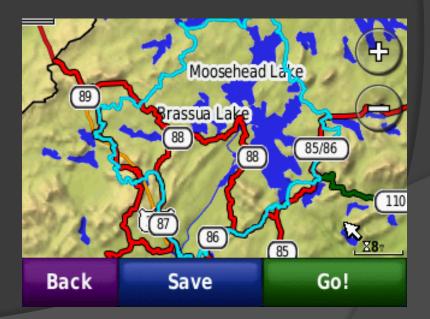

#### Use a USB cable to connect your GPS to the computer.

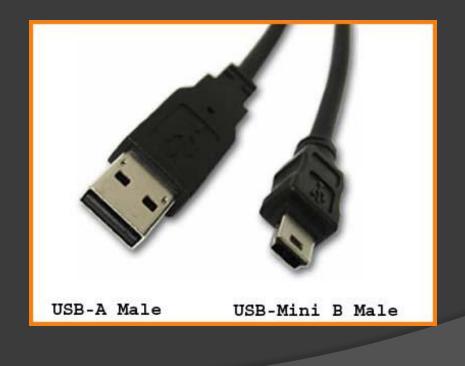

#### Find your GPS listed in My Computer.

| 💈 My Computer         |                      |            |            |            |        |
|-----------------------|----------------------|------------|------------|------------|--------|
| File Edit View        | Favorites Tools Help |            |            |            |        |
| 🛛 🕜 Back 🔹 🕥 🔹        | 🤌 🔎 Search 🌔 Folders | B & × 9    | 🛄 🕶 🚺 Fo   | older Sync |        |
| 🕴 Address 🧕 My Comp   | uter                 |            |            |            | 💌 🄁 Go |
| Name                  | Туре                 | Total Size | Free Space | Comments   | ^      |
| Files Stored on This  | s Computer           |            | 59 I       |            |        |
| a Shared Documents    | File Folder          |            |            |            |        |
| Doug's Documents      | File Folder          |            |            |            |        |
| Hard Disk Drives      |                      |            |            |            |        |
| ∽Local Disk (C:)      | Local Disk           | 465 GB     | 370 GB     |            |        |
| FreeAgent Drive       | Local Disk           | 232 GB     | 162 GB     |            |        |
| Devices with Remo     | vable Storage        |            |            |            |        |
| DVD-RAM Drive (E:)    | CD Drive             |            |            |            |        |
| Removable Disk (F:)   | Removable Disk       |            |            |            |        |
| 🖙 Removable Disk (    | Removable Disk       |            |            |            |        |
| 🖙 Removable Disk (    | Removable Disk       |            |            |            |        |
| 🖙 Removable Disk (I:) |                      |            |            |            |        |
| Removable Disk (J;)   | Romovable Disk       |            |            |            |        |
| 🔺 Garmin nüvi (K:)    | Removable Disk       |            |            |            |        |
| Removable Disk (L;)   | Removable Disk       |            |            |            | (1996) |
|                       |                      |            |            |            | ~      |

#### • Usually there is a \Garmin\GPX folder.

| ⊃ K:\Garmin             |                      |                      |                     |        |
|-------------------------|----------------------|----------------------|---------------------|--------|
| File Edit View Favorite | s Tools Help         |                      |                     |        |
| 🔇 Back 🔻 🕥 🕐 🦻 🍃        | 🔎 Search 🏾 🌔 Folders | 🕸 🕑 🗙 🗳 🛄-           | S Folder Sync       |        |
| Addless 🛅 K:\Garmin     |                      |                      |                     | 💌 🔁 Go |
| Name 🔺                  | Size                 | Туре                 | Date Modified       |        |
| Diag                    |                      | File Folder          | 9/2/2010 5:29 PM    |        |
| ExtData                 |                      | File Folder          |                     |        |
| 🛅 GPX 🔰                 |                      | File Folder          | 11/7/2012 6:11 PM   |        |
| Holp                    |                      | File Folder          | 12/15/2009 7:09 PM  |        |
| 🚞 poi                   |                      | File Folder          | 12/27/2010 5:48 PM  |        |
| 🚞 RemoteSW              |                      | File Folder          | 8/6/2012 11:18 AM   |        |
| 🚞 Screenshot            |                      | File Folder          | 10/24/2012 5:58 PM  |        |
| 🚞 Text                  |                      | File Folder          | 12/15/2009 7:09 PM  |        |
| 🚞 Voice                 |                      | File Folder          | 7/9/2008 2:17 PM    |        |
| 📼 fs_image.ver          | 1 KB                 | VER File             | 11/26/2007 12:00 PM |        |
| 🔮 GarminDevice.xml      | 22 KB                | XML Document         | 11/7/2012 6:12 PM   |        |
| 🍳 gmapbmap.img          | 104,024 KB           | Garmin MapSource map |                     |        |
| 🖾 gmapbmap.sum          | 1 KB                 | SUM File             | 7/9/2008 2:20 PM    |        |
| 🍳 gmapprom.img          | 1,800,896 KB         | Garmin MapSource map |                     |        |
| 💼 gmapprom.sum          | 1 KB                 | SUM File             | 7/9/2008 2:28 PM    |        |
| 🍳 gmapsupp.img          | 97 KB                | Garmin MapSource map | 9/23/2012 7:24 PM   |        |
| 🍳 gmaptz.img            | 581 KB               | Garmin MapSource map | 8/6/2012 11:19 AM   |        |
| 🔤 gmaptz.sum            | 1 KB                 | SUM File             | 7/9/2008 2:28 PM    |        |
| GUPDATE.GCD             | 8,991 KB             | GCD File             | 8/6/2012 11:19 AM   |        |
| 🛅 JPEG                  |                      | File Folder          |                     |        |
| 🔮 Locales.xml           | 77 KB                | XML Document         | 8/6/2012 11:18 AM   |        |
| nuvi_drive.ico          | 25 KB                | Icon                 |                     |        |
| D Vehicle               |                      | File Folder          |                     |        |

#### • The Trip Log is the current.gpx file.

| 🗁 K:\Garmin\GPX                          |               |                                  |        |
|------------------------------------------|---------------|----------------------------------|--------|
| File Edit View Favorites Tools Help      |               |                                  | . 🥂    |
| 🔇 Back 🔹 🕥 🕤 🎓 🖉 Search 🌔 Folder         | s 🕼 🏽 🗙 😽 🛄 - | S Folder Sync                    |        |
| Address 🛅 K:\Garmin\GPX                  |               |                                  | 💌 🛃 Go |
| Name 🔺 Size                              | Type Da       | te Modified                      |        |
| ZE Current.gpx 382 KE<br>Temp.GPX 124 KE |               | 7/2012 6:12 PM<br>5/2012 4:39 PM |        |
|                                          |               |                                  |        |
|                                          |               |                                  |        |
|                                          |               |                                  |        |
|                                          |               |                                  |        |
|                                          |               |                                  |        |

#### Send Your Trip Log In

• Copy the .gpx file to your computer

- Don't delete from GPS (no harm if you do)
- Attach the .gpx file to an e-mail
- Send your trip log even if there are no new trails, to keep the data "fresh"

### Mapping Services

- DESIGN Digital graphic design for print
- WEBSITE Map images for your website
- PRINT Map printing and folding
- GPS TRAINING Instructions on how to use a GPS
- GPS MAPPING GPS recording of your trail system

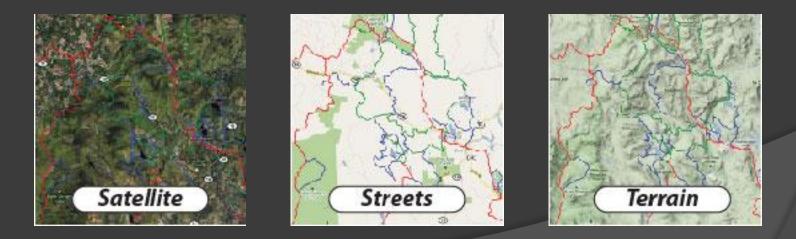

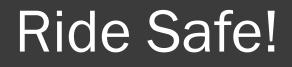

# Enhance Your Riding Experience